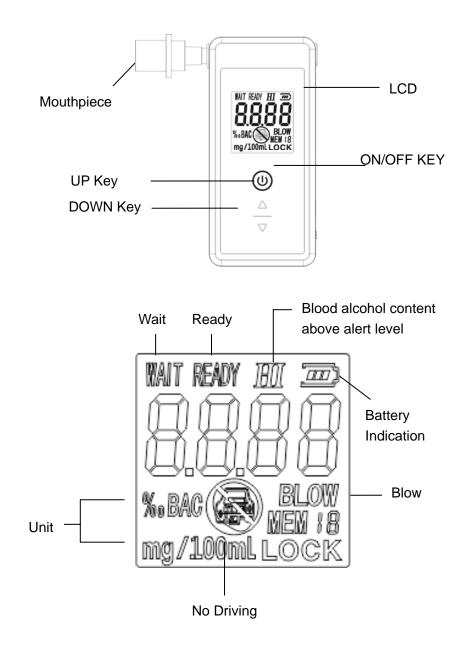

## System settings of AT011 Number of test and reset the counter:

Step1. Install the battery into the battery compartment. Then the device will enter into the ALCOHOL TEST mode (see fig1.) automatically.

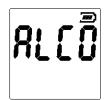

Step2. In Alcohol model, hold the ON/OFF key, UP key & DOWN key in the same time for few seconds till the device enter into the password input mode (see fig2.).

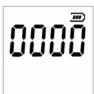

Step3. You must input password.(The password is 1000).

After Enter into the password input mode,

Then the password "1000' will flashed on the LCD.(see fig3.)

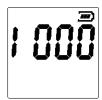

1

After few seconds, the number of test done shows on the LCD, e.g. 500, press ON/OFF key to Re-set the test times counter to "000"

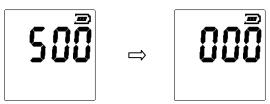

After finish the setting , and wait for few seconds then the devie will return to show "ALCO", please remove the battery to reboot the device.

## Change the display unit and Alert level.

Step1. Install the battery into the battery compartment. Then the device will enter into the ALCOHOL TEST mode (see fig1.) automatically. Step2. In Alcohol model, hold the ON/OFF key, UP key & DOWN key in the same time for few seconds till the device enter into the password input mode (see fig2.).

Step3. You must input password.(The password is 0000).

After Enter into the password input mode,

Then the password "0000' will flashed on the LCD.(see fig3.)

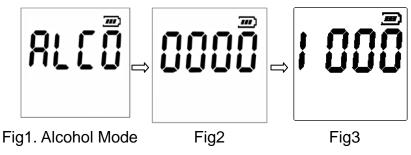

2

Step4.1 After 0000 flash few times, the device will enter into the setting mode automatically. In this model you can change the alcohol unit and alcohol level of the device.

Please press the DOWN Key to change the alcohol unit as Fig4.-Fig6 and press the UP key to change the alert level as Fig7.-Fig9.

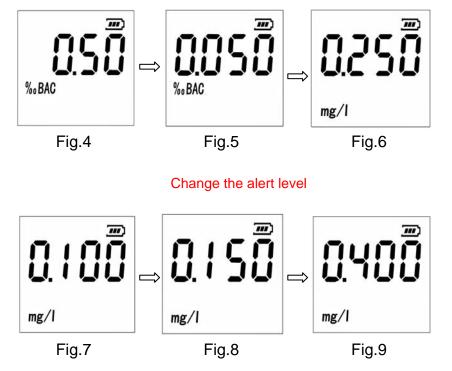

## Change the alcohol unit

After finish the setting , and wait for few seconds then the devie will return to show "ALCO", please remove the battery to reboot the device.

## 3